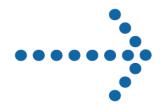

# Connect:Enterprise® Command Line Client

Release Notes Version 1.2.00

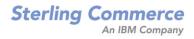

#### Connect:Enterprise Command Line Client Release Notes Version 1.2.00 Second Edition

This documentation was prepared to assist licensed users of the Connect:Enterprise system ("Sterling Commerce Software"). The Sterling Commerce Software, the related documentation and the information and know-how it contains, is proprietary and confidential and constitutes valuable trade secrets of Sterling Commerce, Inc., its affiliated companies or its or their licensors (collectively "Sterling Commerce"), and may not be used for any unauthorized purpose or disclosed to others without the prior written permission of Sterling Commerce. The Sterling Commerce Software and the information and know-how it contains have been provided pursuant to a license agreement which contains prohibitions against and/or restrictions on its copying, modification and use. Duplication, in whole or in part, if and when permitted, shall bear this notice and the Sterling Commerce, Inc. copyright legend.

Portions of the Sterling Commerce Software may include products or may be distributed on the same storage media with products ("Third Party Software") offered by third parties ("Third Party Licensors"). Sterling Commerce Software may include Third Party Software covered by the following copyright: Copyright © 2000-2003 the Apache Software Foundation (http://www.apache.org/). Copyright © 1999-2002 Certicom Corp. Copyright © 2000 The Legion of the Bouncy Castle (http://www.bouncycastle.org). All rights reserved by all listed parties.

Where any of the Sterling Commerce Software or Third Party Software is used, duplicated or disclosed by or to the United States government or a government contractor or subcontractor, it is provided with RESTRICTED RIGHTS as defined in Title 48 CFR 52.227-19 and is subject to the following: Title 48 CFR 2.101, 12.212, 52.227-19, 227.7201 through 227.7202-4, FAR 52.227-14(g)(2)(6/87), and FAR 52.227-19(c)(2) and (6/87), and where applicable, the customary Sterling Commerce license, as described in Title 48 CFR 227-7202-3 with respect to commercial software and commercial software documentation including DFAR 252.227-7013(c) (1), 252.227-7015(b) and (2), DFAR 252.227-7015(b)(6/95), DFAR 227.7202-3(a), all as applicable.

The Sterling Commerce Software and the related documentation are licensed either "AS IS" or with a limited warranty, as described in the Sterling Commerce license agreement. Other than any limited warranties provided, NO OTHER WARRANTY IS EXPRESSED AND NONE SHALL BE IMPLIED, INCLUDING THE WARRANTIES OF MERCHANTABILITY AND FITNESS FOR USE OR FOR A PARTICULAR PURPOSE. The applicable Sterling Commerce entity reserves the right to revise this publication from time to time and to make changes in the content hereof without the obligation to notify any person or entity of such revisions or changes.

As set forth in the Readme.txt file located in the *Connect:Enterprise Command Line Client Release Notes* installation directory ("Readme.txt file"), certain of the Third Party Licensors assert specific terms with respect to their respective products. Such terms shall only apply as to the specific Third Party Licensor product and not to those portions of the product derived from other Third Party Licensor products or to the Sterling Commerce Software as a whole. Except as otherwise described in the Readme.txt file, the Third Party Software is provided 'AS IS' AND ANY EXPRESSED OR IMPLIED WARRANTIES, INCLUDING BUT NOT LIMITED TO, THE IMPLIED WARRANTIES OF MERCHANTABILITY, AND FITNESS FOR A PARTICULAR PURPOSE ARE DISCLAIMED.

Copyright © 2000, 2004. Sterling Commerce, Inc. All rights reserved.

Connect:Direct is a registered trademark of Sterling Commerce. Connect:Enterprise is a registered trademark of Sterling Commerce, U.S. Patent Number 5,734,820. All Third Party Software names are trademarks or registered trademarks of their respective companies. All other brand or product names are trademarks or registered trademarks of their respective companies.

# **Contents**

| Product Requirements                                                  | 1           |
|-----------------------------------------------------------------------|-------------|
|                                                                       |             |
| Features and Enhancements                                             | 2           |
|                                                                       |             |
| Special Considerations                                                | 2           |
|                                                                       |             |
| Upgrading to Connect:Enterprise Command Line Client Version 1.2.00    | 3           |
| opgrading to connect.Enterprise communa Line cheft version 1.2.00     |             |
| Landa Hadian Mada                                                     |             |
| Installation Notes                                                    | 4           |
|                                                                       |             |
| Installing Connect:Enterprise Command Line Client from the ESD Portal | 4           |
| Downloading Application Files                                         | 5<br>5<br>6 |
| Maintenance Updates                                                   | 6           |
|                                                                       |             |
| Known Restrictions                                                    | 7           |
|                                                                       |             |
| Documentation Updates                                                 | 7           |
|                                                                       |             |

| Getting Support for Sterling Commerce Products       |   |
|------------------------------------------------------|---|
|                                                      |   |
| Connect:Enterprise Command Line Client Documentation | 8 |

# Connect: Enterprise Command Line Client Release Notes

The *Connect:Enterprise Command Line Client Release Notes* document supplements Connect:Enterprise Command Line Client version 1.2 documentation. Release notes are updated with each release of the product and contain last-minute changes and product requirements, as well as other information pertinent to installing and implementing Connect:Enterprise Command Line Client. Read the document in its entirety before installation.

The Connect:Enterprise Command Line Client package consists of the distribution media and product publications. The Connect:Enterprise Command Line Client application is distributed as follows:

- ◆ CD-ROM
- ◆ File downloaded from the Sterling Commerce Software Shop
- ◆ File downloaded from the Sterling Commerce Electronic Software Distribution Portal See Installing Connect:Enterprise Command Line Client from the ESD Portal on page 4 for instructions.

## **Product Requirements**

Connect:Enterprise Command Line Client has the following hardware and software requirements:

| Component or Functionality                | Hardware       | Software                                                                                                    | RAM<br>(min.) | Disk<br>Space (min.) |
|-------------------------------------------|----------------|----------------------------------------------------------------------------------------------------|---------------|----------------------|
| Connect:Enterprise<br>Command Line Client | TCP/IP Support | <ul> <li>Windows operating system options:</li> <li>Microsoft Windows 2000 Professional SP3</li> <li>Microsoft Windows XP SP2</li> <li>Microsoft Windows NT 4.0 SP6a</li> </ul> | 7 MB          | 1 MB                 |

| Component or<br>Functionality | Hardware       | Software                                                                                                    | RAM<br>(min.) | Disk<br>Space (min.) |
|-------------------------------|----------------|----------------------------------------------------------------------------------------------------|---------------|----------------------|
|                               | TCP/IP Support | <ul> <li>UNIX operating system options:</li> <li>Solaris 8, Solaris 9</li> <li>AIX 5.1, 5.2</li> <li>HP-UX 11.0, 11i</li> <li>Red Hat Enterprise Linux AS 2.1</li> <li>SuSe Linux SLES 8</li> </ul> | 7 MB          | 6 MB                 |
|                               |                | Java Runtime Environment (JRE) version 1.3                                                                                                    |               |                      |

## **Features and Enhancements**

Connect:Enterprise Command Line Client version 1.2.00 has the following features and enhancements.

| Version | Feature or Enhancement                                                                                                    |
|---------|----------------------------------------------------------------------------------------------------|
| 1.2.00  | Support for SSH-2 SFTP (Secure Shell version 2). Connect:Enterprise Command Line Client now functions as an SSH SFTP client. This new protocol support enables you to connect computers securely over a network, guarantee the identity both parties, and ensure the integrity of the data. SSH-2 SFTP also allows you to encrypt data in transit. SSH-2 SFTP has minimal port requirements and does not require a certificate from a certificate authority. |

# **Special Considerations**

The Connect: Enterprise Command Line Client application has the following special considerations.

| Component / Functionality | Special Consideration                                          |
|---------------------------|----------------------------------------------------------------|
| Installation              | The UNIX installation process no longer checks for disk space. |

| Component / Functionality | Special Consideration                                                                                                    |
|---------------------------|----------------------------------------------------------------------------------------------------|
| Firewall Requirements     | Connect:Enterprise Command Line Client uses the Secure Sockets Layer (SSL) protocol to encrypt information during secure FTP connections. The encryption prevents proxy account firewalls and stateful-inspection firewalls from inspecting the data exchanged during the connection.                                                                                                    |
|                           | Before you can use the secure FTP feature of Connect:Enterprise Command Line Client, your client-side firewall must be configured to allow access without inspection. To configure the firewall, use one of the following options:                                                                                                    |
|                           | Normal packet filtering                                                                                                    |
|                           | Static Network Address Translation (Static NAT)                                                                                                    |
|                           | <b>Note:</b> The server-side firewall must also be configured by the server system administrator for secure FTP by using one of the following options:                                                                                                    |
|                           | <ul> <li>Position the Connect:Enterprise server host platform in front of the<br/>server-side firewall</li> </ul>                                                                                                    |
|                           | <ul> <li>Permit a tunnel through the firewall (tunneling) for FTP traffic to the<br/>Connect:Enterprise server</li> </ul>                                                                                                    |
|                           | Configure a Static NAT entry for the Connect:Enterprise host platform                                                                                                    |
| FTP Transfer Requirements | FTP transfers occur using either normal or passive transfer mode. In normal FTP transfer mode, the client creates a data socket and informs the server where the socket is located. The server then establishes a socket connection to the client. In passive FTP transfer mode, the client asks the server to create a data socket and the server informs the client where the socket is located. The client then establishes a socket connection to the server. |
|                           | If your firewall requires passive FTP transfer mode support, you can enable this feature by issuing the passive command, as shown in the following sample:  #ceftp                                                                                                    |
|                           | ceftp>passive                                                                                                    |
|                           | ceftp>open hostsrv hostport                                                                                                    |

# **Upgrading to Connect:Enterprise Command Line Client Version 1.2.00**

If you are upgrading from an existing version of the Connect:Enterprise Command Line Client application, observe the following guidelines:

♦ The installation wizard installs over any previous version.

### **Installation Notes**

Before you install Connect:Enterprise Command Line Client, read all the information in this section and follow the guidelines.

- ♦ Review *Connect:Enterprise Command Line Client Release Notes* for last-minute product information and pre-installation tasks.
- ◆ Print and review *Connect:Enterprise Command Line Client Implementation Guide* from the product CD.
- ♦ Review your security configuration to ensure compatibility with *Connect:Enterprise Command Line Client* before proceeding with the installation. Refer to *Connect:Enterprise Command Line Client Implementation Guide* for security options.
- ◆ Verify that you have the current updates for Connect:Enterprise Command Line Client. Access current update information, including instructions for applying updates containing product fixes and enhancements, from the Connect product support Web site at <a href="https://www.sterlingcommerce.com">www.sterlingcommerce.com</a>. See Getting Support for Sterling Commerce Products on page 7 for instructions.

# Installing Connect: Enterprise Command Line Client from the ESD Portal

These instructions contain procedures for downloading and installing the Connect:Enterprise Command Line Client version 1.2.00 release. The exact name of the file you download from the Sterling Commerce Electronic Software Distribution (ESD) Portal depends on your operating system and platform as described in the following table:

| Operating System | Platform                                                                                                    | ESD Product Download File Name |
|------------------|----------------------------------------------------------------------------------------------------|--------------------------------|
| UNIX             | <ul> <li>Solaris 8, Solaris 9</li> <li>AIX 5.1, 5.2</li> <li>HP-UX 11.0, 11i</li> <li>Red Hat Enterprise Linux AS 2.1</li> <li>SuSe Linux SLES 8</li> </ul> | CE.U_CLC_1200.tar.Z            |
| Windows          | <ul> <li>Microsoft Windows 2000<br/>Professional SP3</li> <li>Microsoft Windows XP SP6</li> <li>Microsoft Windows NT 4.0 SP6a</li> </ul>                    | CE.W_CLC.v1200.exe             |

Before you begin the installation, download and review the Connect:Enterprise Command Line Client documentation. See *Getting Support for Sterling Commerce Products* on page 7 for details.

#### **Downloading Application Files**

These instructions assume that you download the product file to a computer running the Windows operating system (OS) and transfer it to the system where you will install it, unless the Windows OS is the target system.

To download the file:

- 1. Click the link to the Download Area in the e-mail from Sterling Commerce.
- 2. In the **Security Alert** dialog box, click **Yes**.
- 3. On the Login page, type the following information included in the e-mail:
  - Sterling order number
  - Company name
  - Customer ID
- 4. Click **Login**. The Download Area is displayed.
- 5. Find Connect:Enterprise Command Line Client version 1.2.00 for your UNIX or Windows operating system and click **Download**.
- 6. In the **File Download** dialog box, click **Save**.
- 7. When the **Save As** dialog box opens, specify the location to save the file, or save the Connect:Enterprise Command Line Client file to your desktop.

**Note:** If Internet Explorer adds a number in brackets to the name of the downloaded file (for example, CD[1].*platformoruniqueproductname.version*), rename the file on the Windows system before you transfer it to the system where it will be installed.

### Installing the Application on a UNIX OS

To install Connect: Enterprise Command Line Client for UNIX:

1. Uncompress the .tar file:

```
uncompress CE.U_CLC_1200.tar.Z
```

2. Retrieve the files from the archive:

```
tar xvf CE.U_CLC_1200.tar
```

The compressed .tar file contains the following files:

| File                           | Description                                                              |
|--------------------------------|--------------------------------------------------------------------------|
| cesftp_inst                    | Installation script.                                                     |
| CECLC-Implementation Guide.pdf | PDF file of Connect:Enterprise Command Line Client Implementation Guide. |

| File                               | Description                |
|------------------------------------|----------------------------|
| SunOS/cesftp.cpio                  | Sun installation file.     |
| HP-UX/cesftp.cpio                  | HP installation file.      |
| AIX/cesftp.cpio                    | AIX installation file.     |
| Linux/cesftp.cpio                  | Linux installation file.   |
| Win32/EnterpriseCLCOption_prod.exe | Windows installation file. |

- 3. Review *Connect:Enterprise Command Line Client Release Notes* for last-minute product information and installation requirements.
- 4. Follow the instructions in Chapter 2, *Installing Connect:Enterprise Command Line Client* of the *Connect:Enterprise Command Line Client Implementation Guide*.

### Installing the Application on a Windows OS

To install Connect:Enterprise Command Line Client for Windows:

- 1. Review *Connect:Enterprise Command Line Client Release Notes* for last-minute product information and installation requirements.
- Double-click the Connect:Enterprise Command Line Client icon. Setup initializes and presents you with dialog boxes. Choose the responses or accept the defaults as appropriate for your location.
- 3. If the Setup wizard does not detect a Java Runtime Environment (JRE) on the target computer, you are prompted to install the JRE that is supplied with the downloaded file.
- 4. If necessary, click **Yes** at the prompt to install JRE or go to step 5. Setup initializes and presents you with dialog boxes. Choose the responses appropriate for your location or accept the defaults to continue the installation.
- 5. After JRE is installed, the InstallShield wizard for Command Line Client starts. Setup initializes and presents you with dialog boxes. Choose the responses or accept the defaults as appropriate for your location.
- 6. Go to Chapter 3, Configuring Connect: Enterprise Command Line Client, in Connect: Enterprise Command Line Client Implementation Guide and follow the directions to configure the product.

## **Maintenance Updates**

For a list of issues resolved for Connect:Enterprise Command Line Client version 1.2.00, see *Connect:Enterprise Command Line Client Version 1.2.00 Maintenance Updates*, which is available from the Documentation Library link on the Support On Demand Web site at <a href="https://www.sterlingcommerce.com">www.sterlingcommerce.com</a>.

### **Known Restrictions**

Connect: Enterprise Command Line Client version 1.2.00 has no known restrictions.

### **Documentation Updates**

This section describes last-minute updates to the Connect:Enterprise Command Line Client documentation.

◆ For a list of \$\$ commands available to Connect:Enterprise Command Line Client version 1.2.00 for SSH SFTP, download the third edition of the *Connect:Enterprise UNIX Remote User's Guide*, version 2.2, from the Sterling Commerce Support Web site. See *Getting Support for Sterling Commerce Products* on page 7 for instructions on obtaining your user name and password.

## **Getting Support for Sterling Commerce Products**

Sterling Commerce provides intuitive technical products and superior Help and documentation to enable you to work independently. However, if you have a technical question regarding a Sterling Commerce product, use the Sterling Commerce Customer Support Web site, Support On Demand.

The Sterling Commerce Customer Support Web site at <a href="www.sterlingcommerce.com">www.sterlingcommerce.com</a> is the doorway to Web support, information, and tools. This Web site contains several informative links, including a solutions database, an issue tracking system, fix information, documentation, workshop information, contact information, sunset and retirement schedules, and ordering information.

You need a Support On Demand user name and password for access to the information and services provided on the Sterling Commerce Customer Support Web site.

To obtain a Support On Demand user name and password:

- 1. Open your Web browser and go to <a href="www.sterlingcommerce.com">www.sterlingcommerce.com</a> to display the Sterling Commerce Web site main page.
- 2. Highlight **Customer Support** and click **Support On Demand** to display the Login page.
- 3. Click the link under **New to the Site**?
- 4. Read the Legal Agreement and click **Agree**.
- Type the information required to register and click Submit.
   Your Support On Demand user name and password will be sent to you in an e-mail.

# **Connect: Enterprise Command Line Client Documentation**

The Connect:Enterprise Command Line Client documentation is distributed in PDF files. Release notes for Connect:Enterprise Command Line Client are available in hard copy, as a PDF file, and in HTML format. Access to Connect:Enterprise Command Line Client documentation PDF files requires the latest version of Adobe Acrobat Reader. You can download Adobe Acrobat Reader at www.adobe.com.

The Connect:Enterprise Command Line Client documentation is distributed as follows:

| File Name                      | Book Title                                                                      | Location                                                                                                    |
|--------------------------------|---------------------------------------------------------------------------------|----------------------------------------------------------------------------------------------------|
| CECLC-Implementation Guide.pdf | Connect:Enterprise Command<br>Line Client Implementation Guide                  | <ul> <li>Root directory on the product<br/>CD-ROM</li> <li>Sterling Commerce Support<br/>On Demand Web Site</li> </ul> |
| CECLC-Release Notes.pdf        | Connect:Enterprise Command<br>Line Client Release Notes                         | <ul> <li>Hard copy delivered with the product</li> <li>Sterling Commerce Support On Demand Web Site</li> </ul>         |
| CECLC-Maintenance.pdf          | Connect:Enterprise Command<br>Line Client Version 1.2.00<br>Maintenance Updates | Sterling Commerce Support     On Demand Web Site                                                                       |

You can download the Connect:Enterprise Command Line Client documentation from the Sterling Commerce Support On Demand Web site at <a href="www.sterlingcommerce.com">www.sterlingcommerce.com</a>. You can download individual document files and the document set in a zip file. You need a Support On Demand user name and password. See *Getting Support for Sterling Commerce Products* on page 7 for instructions on obtaining your user name and password.